## **Table of Contents**

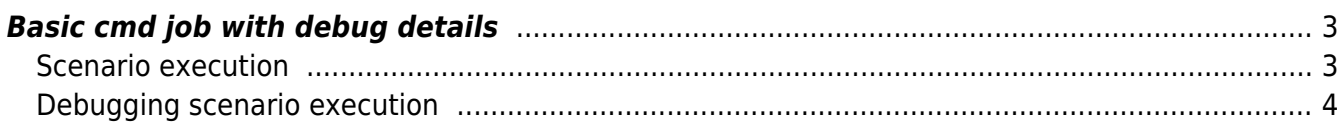

## <span id="page-2-0"></span>**Basic cmd job with debug details**

Each scenario file defines exactly one job to be executed by the scheduled Tasker.pl These scenario files are created and scheduled by the YCE web front-end and are stored in the /var/opt/yce/jobs directory.

```
<node> := switch1
<verbose> := -v
task := Basiccmdjob
```
## <span id="page-2-1"></span>**Scenario execution**

Each scenario file is executed by the tasker2.pl and is normally started using the at-queue for scheduling purposes.

The standard (log) output lists the compiled line number along with the action to be performed and its arguments.

```
$ /opt/yce/bin/tasker2.pl -l -j 0322_0002 -o 'xml'
switch1 Command_job...
JobID: 0322_0002
01-Description (switch1 Command job...)
02-Description (Command job on switch1)
    Establishing new session 'mgmt' for 'switch1'
    == Start for 'mgmt' to 'switch1'
    -- Start - reachable
    2017-03-22 10:27:05 Unreachable 'switch1': Address(es) not reachable at
ports '23 '
    Session 'switch1' mgmt at '198.172.0.3' was aborted
    Action 'Start - reachable' aborted: Scenario stopped
ERROR: 'import_cfg' failed:
       Session 'switch1 - ' not found
03-Function (Import_cfg -q -n switch1 -f switch1.cmd -v)
04-If (if <error>)
05-Function (LogAction -n switch1 -a Command_job -m "Failed executing
commands")
06-Stop: job finished
2017-03-22 10:27:05 ABORTED after 9 seconds
```
When a scenario is created, the Tasker evaluates and parses the script for errors. The result is shown as an indented script along with the line-numbers as shown during the execution.

```
$ /opt/yce/bin/tasker2.pl -l -j 0322_0002 -o 'xml' -t
Parsing scenario:
   1 [Scenario]
  2 Description switch1 Command job...
   3 Description Command_job on switch1
```

```
 4 Import_cfg -q -n switch1 -f switch1.cmd -v
  5 if <error>
  6 LogAction -n switch1 -a Command_job -m "Failed executing commands"
  7 stop
  8 endif
 9 LogAction -n switch1 -a Command_job -m "Completed executing commands"
 10 end
```
## <span id="page-3-0"></span>**Debugging scenario execution**

When using the various levels of verbosity more detailed debugging information is displayed, as well as the parameters and the parsed script as shown above for reference purposes.

```
$ /opt/yce/bin/tasker2.pl -l -j 0322_0002 -o 'xml' -d 2
JobID: 0322_0002
Parsing scenario:
   1 [Scenario]
   2 Description switch1 Command_job...
   3 Description Command_job on switch1
  4 Import_cfg -q -n switch1 -f switch1.cmd -v
  5 if <error>
  6 LogAction -n switch1 -a Command_job -m "Failed executing commands"
  7 stop
  8 endif
   9 LogAction -n switch1 -a Command_job -m "Completed executing commands"
 10 end
01-Description (switch1 Command job...)
02-Description (Command_job on switch1)
    Establishing new session 'mgmt' for 'switch1'
    == Start for 'mgmt' to 'switch1'
    -- Start - reachable
    2017-03-22 10:32:21 Unreachable 'switch1': Address(es) not reachable at
ports '23 '
    Session 'switch1' mgmt at '198.172.0.3' was aborted
    Action 'Start - reachable' aborted: Scenario stopped
       Start done (1)
ERROR: 'import_cfg' failed:
       Session 'switch1 - ' not found
03-Function (Import cfg -q -n switch1 -f switch1.cmd -v)
04-If (if <error>)
      runtime '1' == > true (1)Condition = true (level=1) 'logaction' ok
05-Function (LogAction -n switch1 -a Command_job -m "Failed executing
commands")
06-Stop: job finished
2017-03-22 10:32:21 ABORTED after 15 seconds
```
Permanent link: **[https://labs-wiki.netyce.com/doku.php/guides:user:scenarios:basic\\_cmd\\_debug](https://labs-wiki.netyce.com/doku.php/guides:user:scenarios:basic_cmd_debug)**

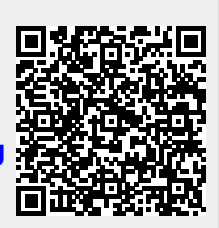

Last update: **2022/04/29 08:24**